# **SPE035 Serial MP3 Player Module**

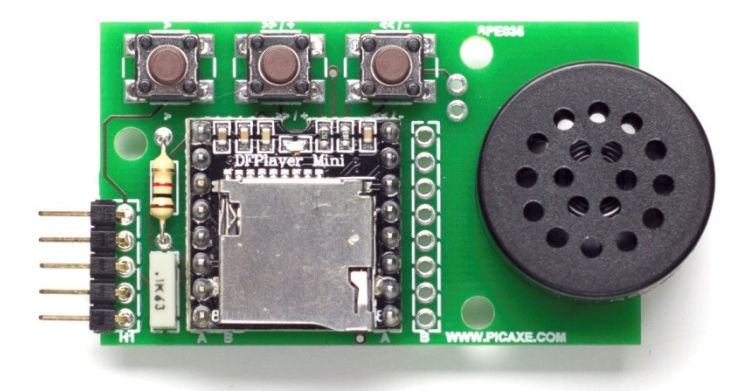

The SPE035 Serial MP3 player consists of a small MP3 player module mounted on a PCB with serial connector, test switches and 8 ohm speaker. It provides a simple and low cost way to add MP3 tune playback to any PICAXE project.

The MP3 audio files (music, speech etc.) are copied onto a microSD card (not included) which is then inserted into the MP3 player. A simple 3 wire connection to the PICAXE project then allows playback and control of the audio tunes.

## **Features**:

- 1. Supports MP3 files with all most common file sampling frequencies (kHz): 8 / 11.025 / 12 / 16 / 22.05 / 24 / 32 / 44.1 / 48
- 2. High quality playback on 8 ohm speaker (included) with 90dB dynamic range
- 3. PCB pads for alternate stereo line out audio connection
- 4. Supported file format: MP3 / WAV
- 5. Supports 1GB to 32GB microSD card (FAT16 or FAT32)
- 6. 30 volume settings (1= quiet,  $30$  = full volume)
- 7. 6 equalizer settings (0=Normal, 1=Pop, 2=Rock, 3=Jazz, 4=Classic, 5=Bass)
- 8. TTL serial control playback mode, at 9600 baud rate (PICAXE serout at T9600\_8)
- 9. Power supply can be 3.3 to 5.2V DC
- 10. Control logic interface can be at 3.3V or 4.5V or 5V TTL
- 11. On board switches for playback testing
- 12. Small PCB size 52 x 32mm

For the full datasheet see **[www.picaxe.com/docs/spe035.pdf](http://www.picaxe.com/docs/spe035.pdf)**

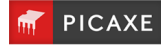

## **1.0 Assembling the SPE035 Serial MP3 Module**

## **1.1 Overview**

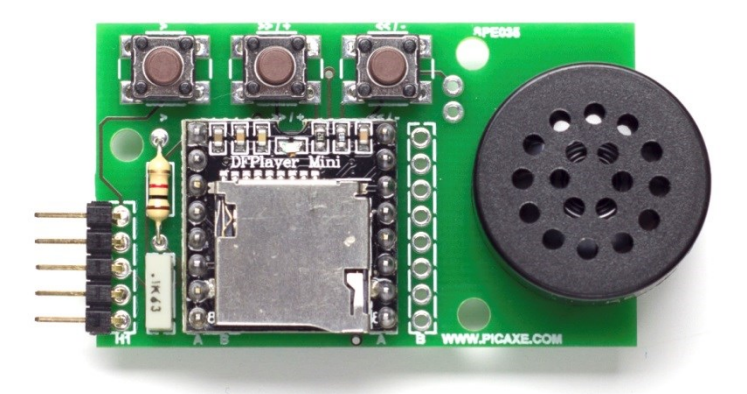

Note that there are two positions (A or B) on the PCB for the MP3 player module. This is because MP3 playback modules using the YX5300 MP3 chip are available in various different types and sizes. Carefully check the position of your module before soldering on to the board.

For all MP3 module types the microSD card connector is placed at the bottom of the SPE035 PCB. Note the microSD card socket is a 'push to eject' style socket (so you must press the card inwards slightly to eject it). If you simply pull hard on the card without ejecting it you may cause physical damage to the socket and/or MP3 module.

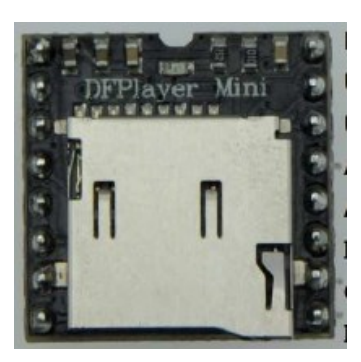

The SPE035 PCB was primarily designed to be used with a 'DF Player Mini' (or fully compatible clone such as BY-TF-16P). This is the recommended module and is used in position 'A'.

www.picaxe.com/docs/spe033.pdf

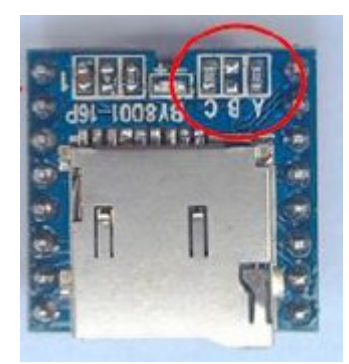

The PCB is also compatible with the 'BY8001-16P' module. This is used in position 'B' as it has a different size/pinout. Note that for serial control of the BY8001 it **must** be put into 'serial mode 111' by **removing all 3** resistors shown in the red circle (the default is normally a resistor in positions 'A' and 'C' with 'B' already removed).

www.picaxe.com/docs/by8001.pdf

*The PCB is not compatible with SPI based MP3 modules such as the WTV020M01 or WDV020-SD-16*

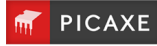

# **1.2 SPE035 Kit Contents**

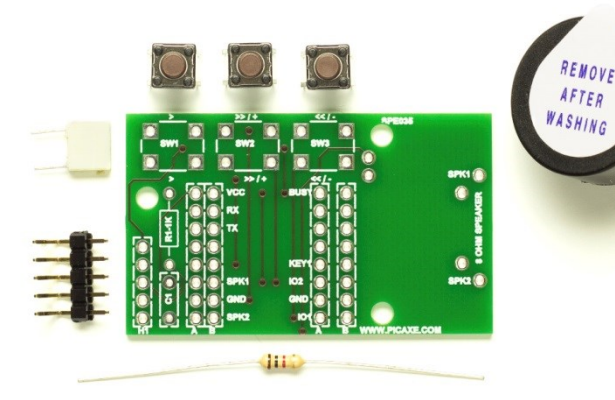

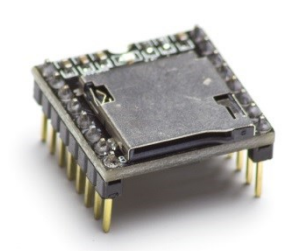

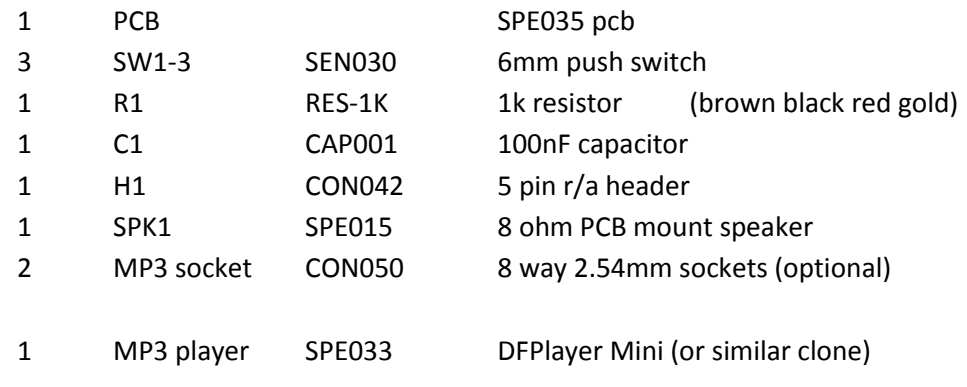

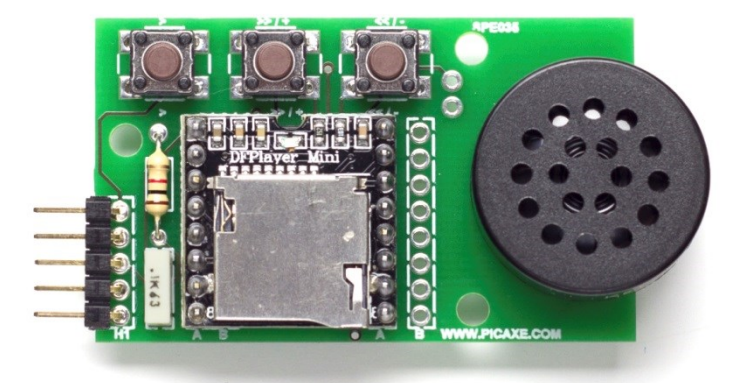

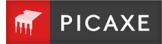

## **1.3 Assembly**

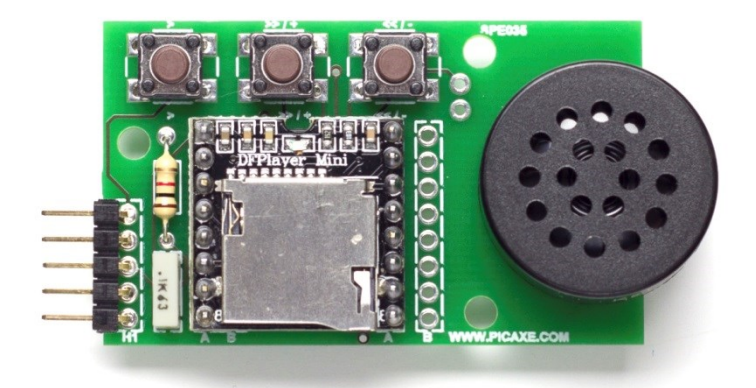

- Solder the 1k resistor in position R1 and capacitor in position C1.
- Solder the three switches in positions SW1 to SW3
- Solder the MP3 module in the appropriate position A or B (see note 1.1 above). The module may be soldered directly onto the board or the optional 8 way connectors supplied may be used (if you wish to be able to remove the module from the PCB in the future).

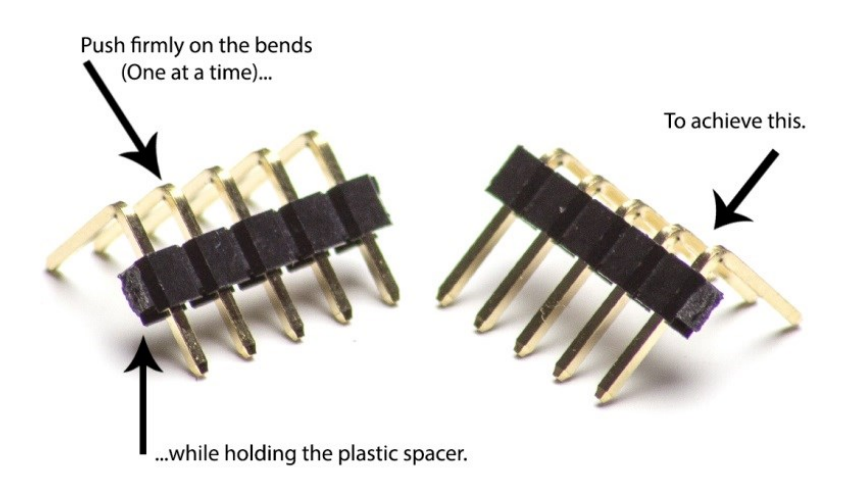

- On the 5 way connector carefully push hard on the corner of the first pin (e.g. with a coin) so that the short end slides through the plastic holder, therefore making the short end longer. Do this for all 5 pins. Place the longer end through the PCB in position H1 and solder in position. The connector is adjusted and used like this so it lies closer to the top of the PCB.
- Solder the speaker wires into positions SPK1 and SPK2. There are 3 different solder pad positions to allow for different speaker sizes and shapes. If you wish to use a different size of speaker it should be an '8 ohm' type. The speaker can be connected either way round.

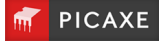

## **1.4 Loading MP3 files onto your micro SD card (not included)**

# *IMPORTANT – Note the microSD card socket on the top of the MP3 module is a 'push to eject' style socket (so you must press the card inwards slightly to eject it). If you simply pull hard on the card without ejecting it you may cause physical damage to the socket and/or module!*

MP3 music/speech files may be copied onto the card using a mobile phone, tablet or computer (a separate SD card adapter may be required to insert the microSD card into a computer). MicroSD cards from 1GB to 32GB are supported. Many people may already have a surplus micro SD card from an old mobile phone which will be ideal.

The music filenames **must** have filenames starting with 0001.mp3, 0002.mp3, 0003.mp3 etc. and be saved in a subfolder called \MP3 on the microSD card.

A set of sample MP3 files for testing may be downloaded from

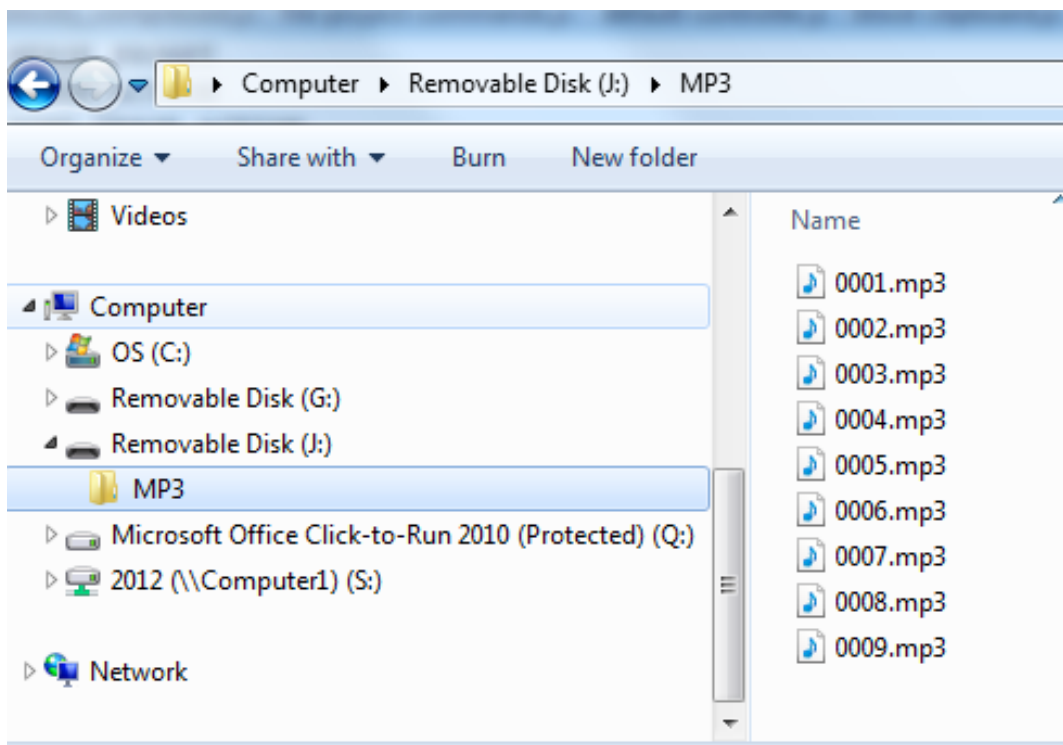

**[www.picaxe.com/downloads/mp3.zip](http://www.picaxe.com/downloads/mp3.zip)**

So the MP3/WAV files copied onto the microSD card should:

- Use a filename that starts with 4 numeric characters e.g. 0001.mp3, 0002.wav
- Use a filename that starts with numbers between 0001.mp3 and 0255.mp3
- End with .mp3 or .wav
- Be saved within a folder called \MP3 on the microSD card
- Be unprotected files DRM 'copyright protected' music files are not supported
- See Appendix 2 for more details about MP3 filenames.

Once the music and speech files have been copied onto the micro SD card carefully and gently insert the card into the socket on the MP3 module.

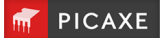

# **1.5 Step by step guide to copying MP3 files on to the SD card:**

If using an old recycled microSD card it is best to 'Quick Format' it before use.

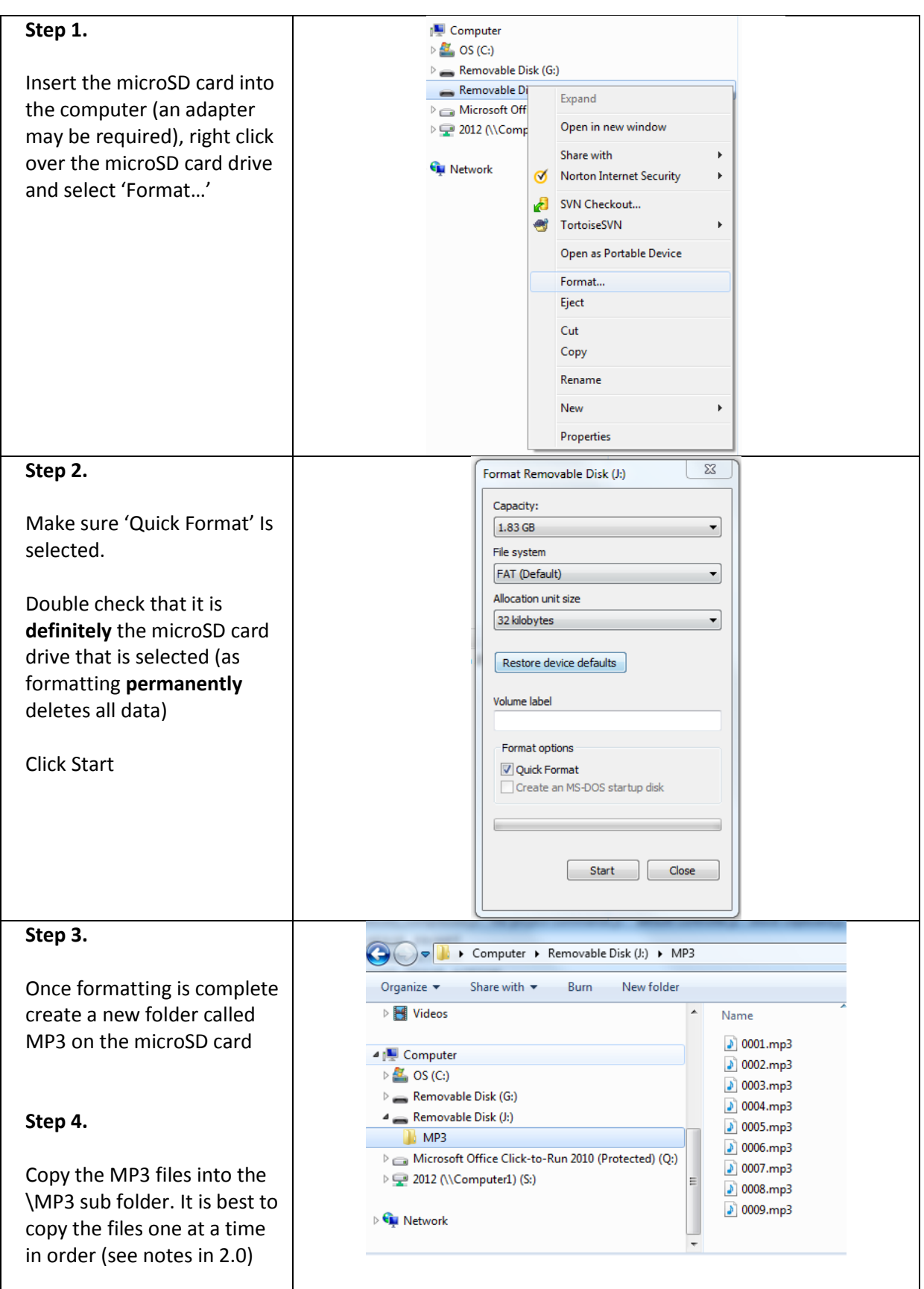

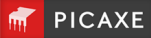

## **2.0 Testing the SPE035 project board (using the on-board switches).**

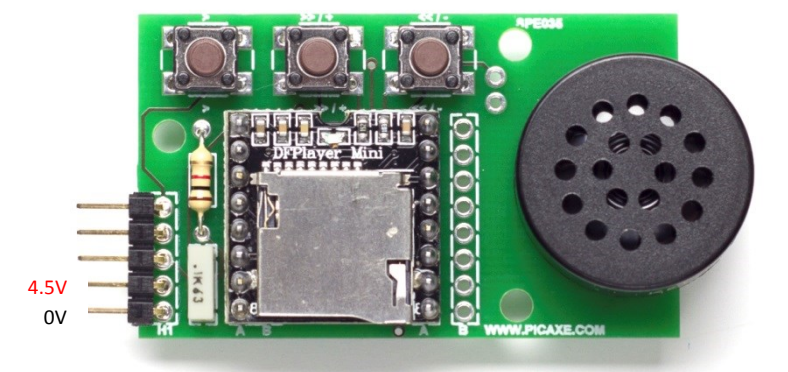

- 1. Make sure the microSD card containing MP3 files has been inserted into the MP3 player.
- 2. Connect power (4.5V or 5V) to the bottom two pins of the header H1 (pin  $4 = V<sup>+</sup>$ , pin  $5 = 0V$ ).
- 3. Press the left play (>) switch, the first tune found will then play.
- 4. A short press of the centre  $(>> / +)$  switch will move to the next track.
- 5. A short press of the right  $\ll$  / -) switch will move to the previous track.
- 6. A long press of the centre  $(\gg / +)$  switch will increase the volume.
- 7. A long press of the right  $\ll$  / -) switch will decrease the volume.

*Note that, as with most MP3 players, the next/previous track push buttons operate on the FAT file system sort, not the alphabetical filename sort. So the next/previous track played will be according to the order that the files were originally saved onto the card, not via an alphabetical sort of the filenames currently on the card. Use a search engine search as Google to find a 'FAT filename sorter' utility program if the push switch playback order is essential and must be amended.* 

*When playback is controlled by serial commands from a PICAXE chip the files are called directly by filename number, so the sort order on the microSD card is then not important.* 

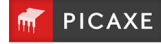

## **3.0 Connecting to a PICAXE project board.**

For simplest control only 3 wires are required, these are the lowest 3 connections on the 5 way connector H1. A servo extension lead (part DAG001) may be a useful cable for making this connection. Note that the PICAXE output connection must always be made directly to the PICAXE pin on the project board (not, for instance, via a Darlington driver buffered output).

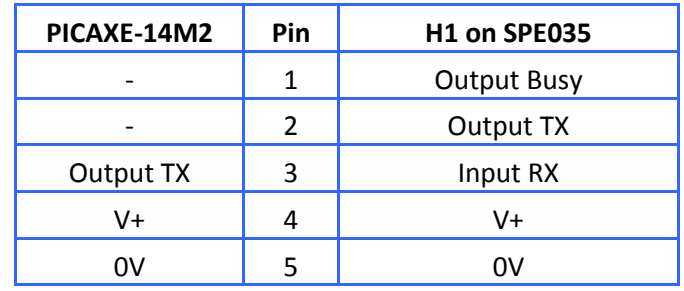

**F**or more advanced control the BUSY output signal from the MP3 module may also be connected

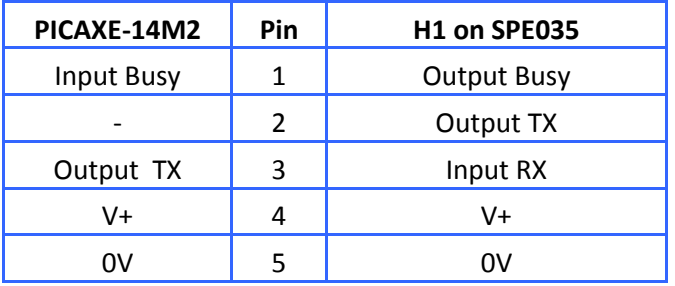

For full feedback control the TX output from the MP3 module may also be connected.

When used with the AXE171 PICAXE 14 Audio Kit the connections are as follows:

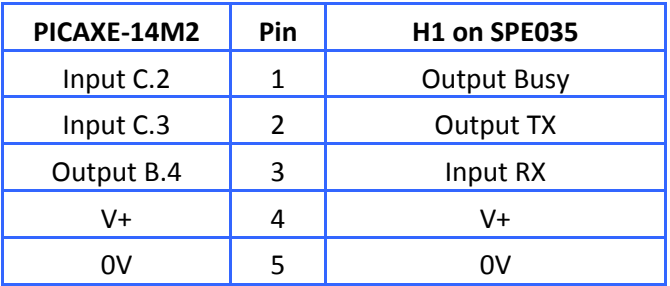

## **4.0 Example PICAXE programs**

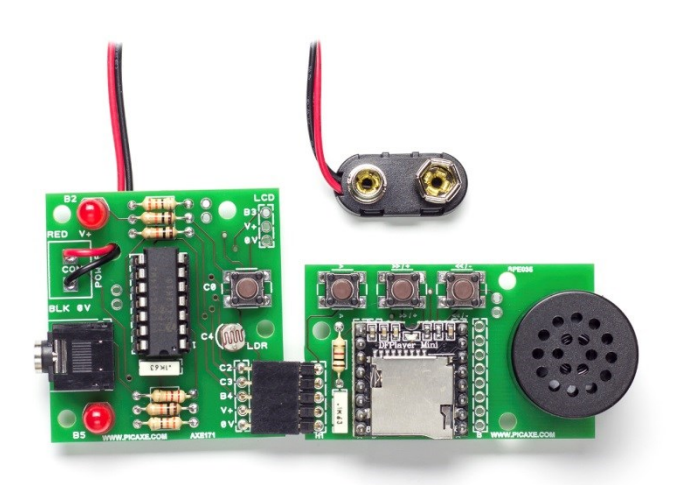

The following examples assume use of the AXE171 PICAXE 14 Audio Kit, so if using a different board you may need to alter the input / output pins in these examples (which are 'serial transmit' on output B.4 and 'busy signal' receive on input pinC.2).

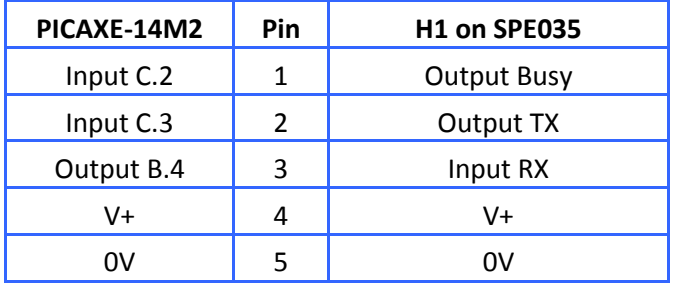

When used with the AXE171 PICAXE 14 Audio Kit the connections are as follows:

Note that the MP3 module requires up to 4 seconds (pause 4000) at power on to read the tune filename data from the microSD card. Depending on the quantity of MP3 files this can take up to 4 seconds, but may be much quicker. Therefore do not send any commands within this initial period.

Examples are provided for all Blockly, Flowchart and BASIC programming options.

To view the included samples files within 'PICAXE Editor 6' use the File>Open Samples menu and select 'AXE171 – PICAXE 14 Audio Kit'

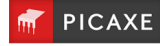

## **4.1 Using Blockly**

Blockly v1.0.5 (and later) has a special SPE035 command within the Outputs menu. This simplifies use of all the most common SPE035 commands. Simply drag out the block and select the desired command from the drop down list.

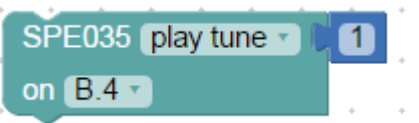

A number (or variable) block only needs to be attached to the SPE035 block for the 'play tune' and 'set volume' commands.

## **4.2 Using Flowcharts**

PE6 v6.0.8.4 (and later) has a special SPE035 flowchart command. To add this command right click over any whitespace area in the Flowchart Toolbox and select 'Add New Item' > 'Play MP3 SPE035'

This special flowchart block simplifies use of all the most common SPE035 commands. Simply drag out the block, double click on it to edit and select the desired command from the drop down list.

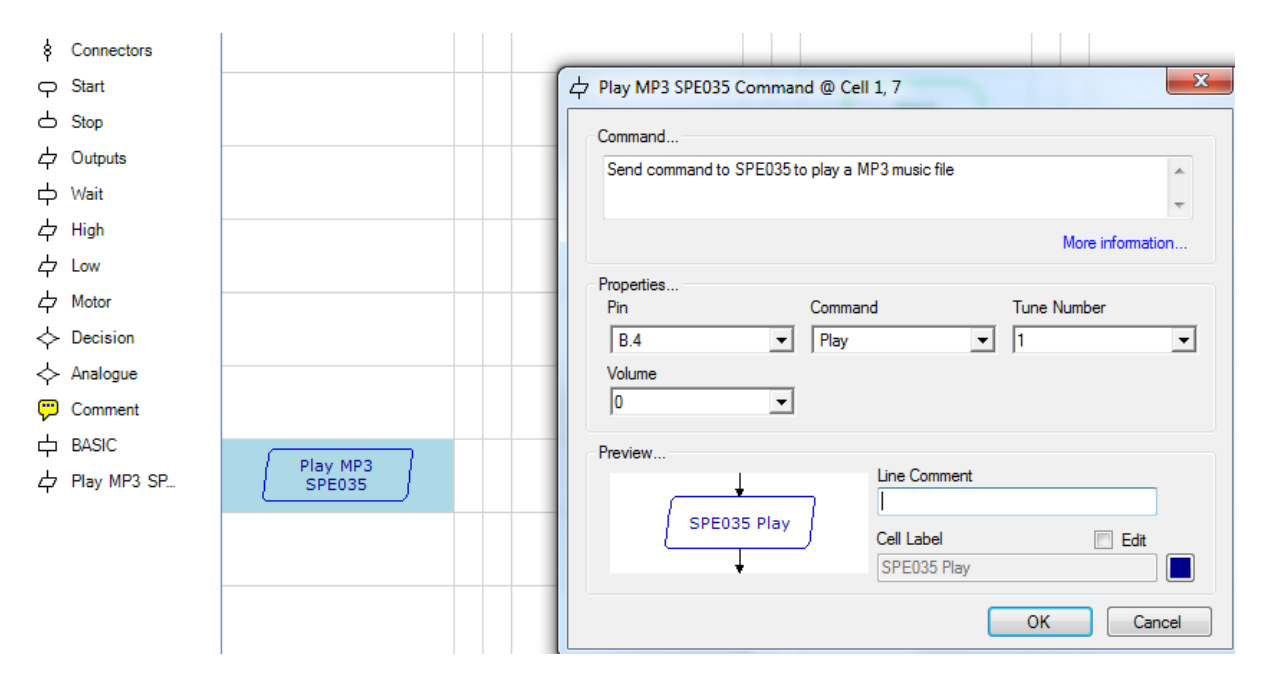

The 'tune number' value is only used when the 'Play' command is selected.

The 'volume' value is only used when the 'Set Volume' command is selected.

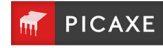

## **4.3 Simple 'Play Tune' Example**

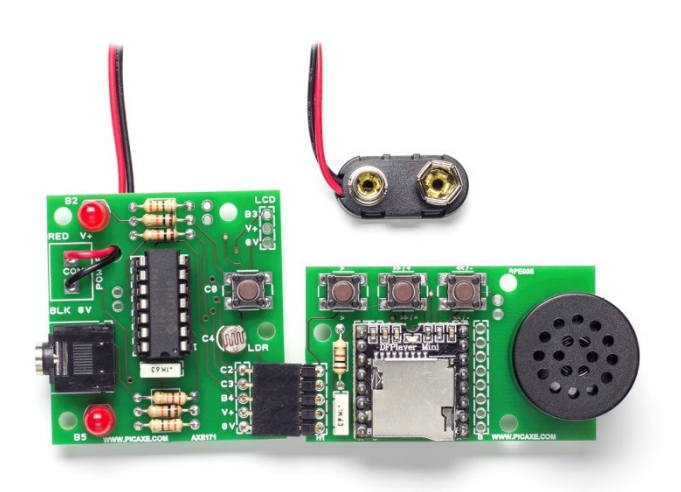

To use the SPE035 it is first necessary to issue the 'initialise' command to the module (this tells the module to read files from the microSD card). Depending on the quantity of MP3 files this can take up to 4 seconds, but may be much quicker. The play command is then used to play the desired tune (0001.mp3).

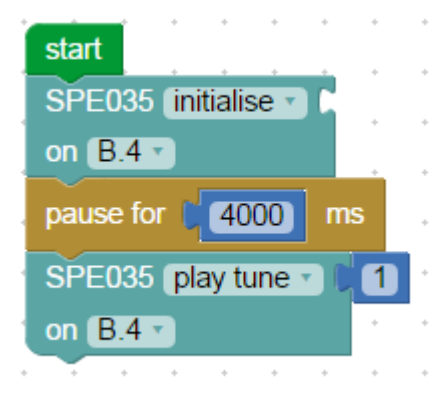

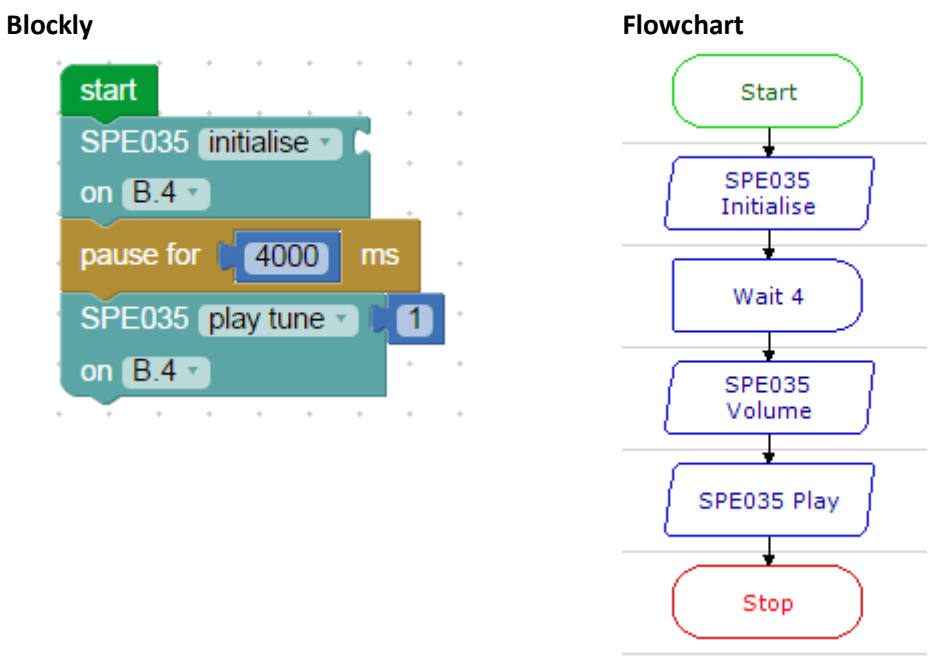

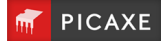

#### **BASIC**

```
Symbol TX = B.4Symbol RX = C.3Symbol BUSY_PIN = pinC.2
Symbol BAUD FREQ = M8
Symbol BAUD = T96008Symbol cmd = b0Symbol arg = w1; b3:b2
Symbol arg.lsb = b2
Symbol arg.msb = b3High TX ; set TX pin high for idle high serial
Pause 2000
SerTxd("Starting", CR, LF )
SerTxd("Select microSD Card", CR, LF )
cmd = $09 : arg = $0002 : Gosub Send
Pause 4000
SerTxd("Play MP3 folder song 0001.mp3", CR, LF )
cmd = $12 : arg = 0001 : Gosub Send
Pause 1000
Stop
Send:
 SetFreq BAUD FREQ
  Pause 10
  SerOut TX, BAUD, ( $7E, $FF, $06, cmd, $00, arg.msb, arg.lsb, $EF )
  SetFreq MDEFAULT
  Return
```
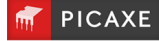

## **4.4 Play Multiple Tunes using a Variable**

This example shows how to set the volume (valid values are 1 to 30) and then use a variable (varA) to play the tunes 0001.mp3 to 0009.mp3 in turn.

The end of the previous tune is detected by checking whether the MP3 BUSY signal (connected to PICAXE input C.2) is high. The BUSY signal is low (off) when the tune is playing and high (on) at all other times. Therefore the program waits for input pinC.2 to go high (on) before playing the next tune.

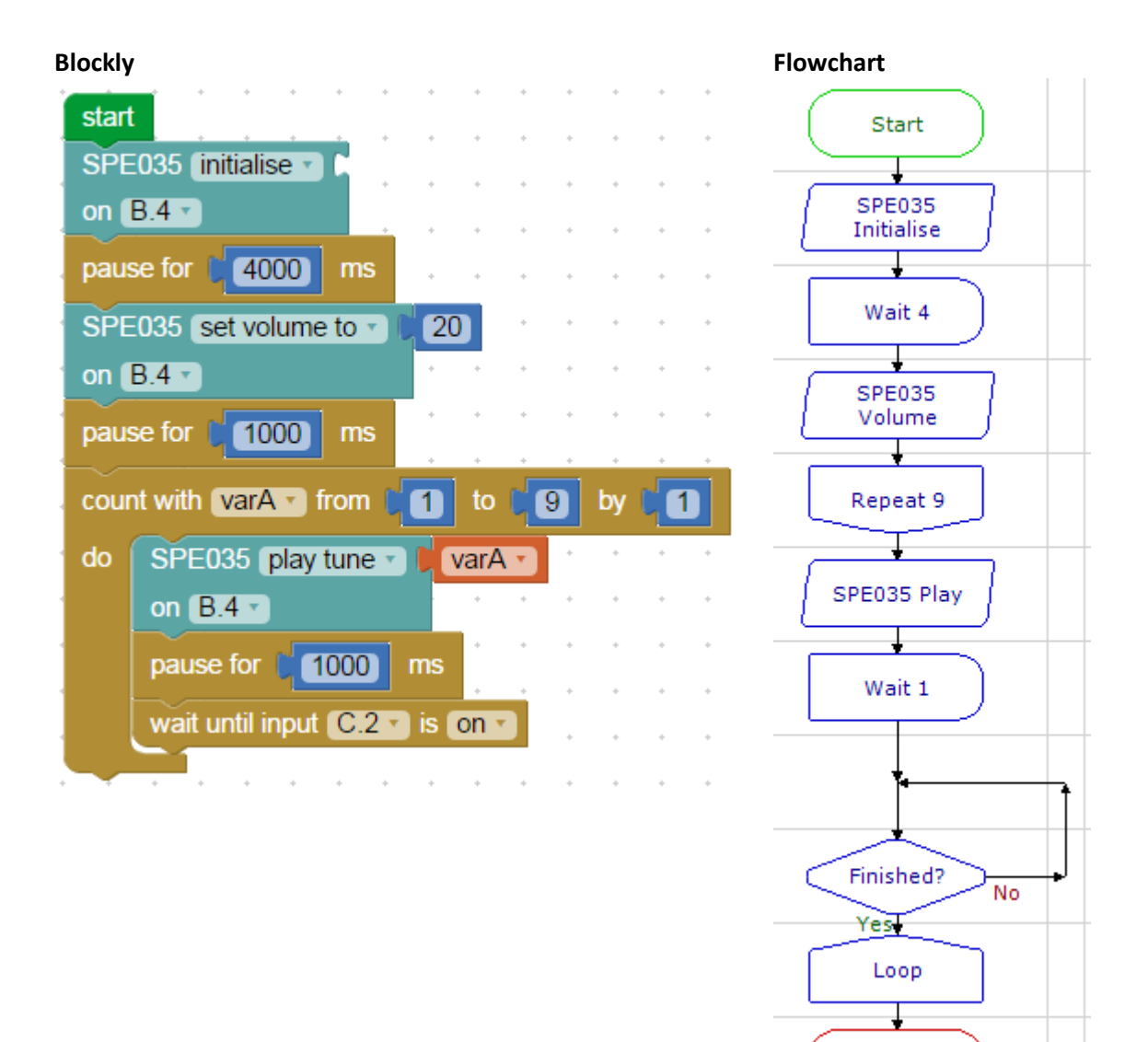

Stop

#### **BASIC**

```
Symbol TX = B.4Symbol RX = C.3Symbol BUSY_PIN = pinC.2
Symbol BAUD FREQ = M8
Symbol BAUD = T96008Symbol cmd = b0Symbol arg = w1; b3:b2
Symbol arg.lsb = b2
Symbol arg.msb = b3Symbol varA = w2High TX ; set TX pin high for idle high serial
Pause 2000
SerTxd("Starting", CR, LF )
SerTxd("Select microSD Card", CR, LF )
cmd = $09 : arg = $0002 : Gosub Send
Pause 4000
SerTxd("Set volume 20", CR, LF )
cmd = $06 : arg = 20 : Gosub Send
Pause 1000
For varA = 1 To 9
  SerTxd("Play MP3 folder song 000", #varA, CR, LF )
  cmd = $12 : arg = varA : Gosub Send
  Pause 1000
  Do While BUSY_PIN = 0
    Pause 100
  Loop
Next
Sertxd("Done", CR, LF )
Stop
Send:
  SetFreq BAUD_FREQ
  Pause 10
  SerOut TX, BAUD, ( $7E, $FF, $06, cmd, $00, arg.msb, arg.lsb, $EF )
  SetFreq MDEFAULT
  Return
```
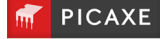

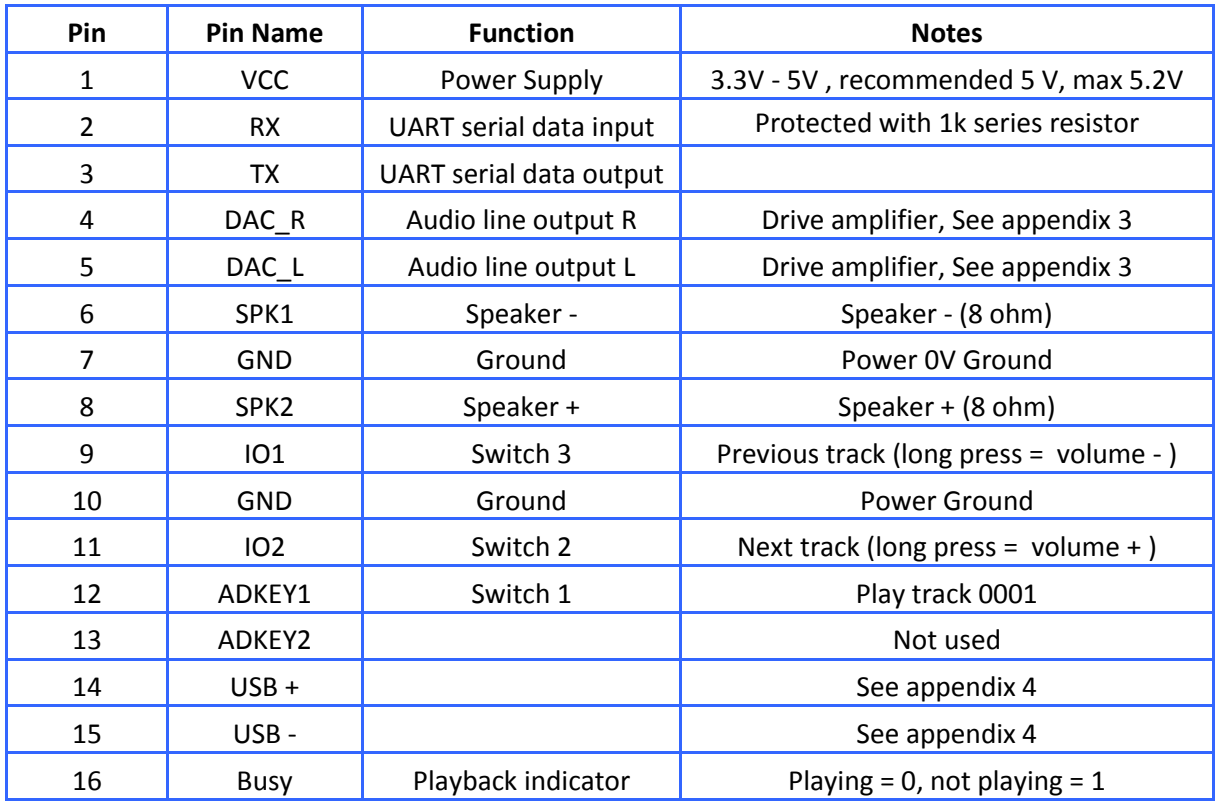

# **5.0 MP3 Module (DFPlayer Mini) Pinout**

*Stereo line out (GND, DAC\_L and DAC\_R) is accessible via the 3 solder pads at the bottom of the PCB. See Appendix 3 for more information.*

## **5.1 Header H1 Pinout**

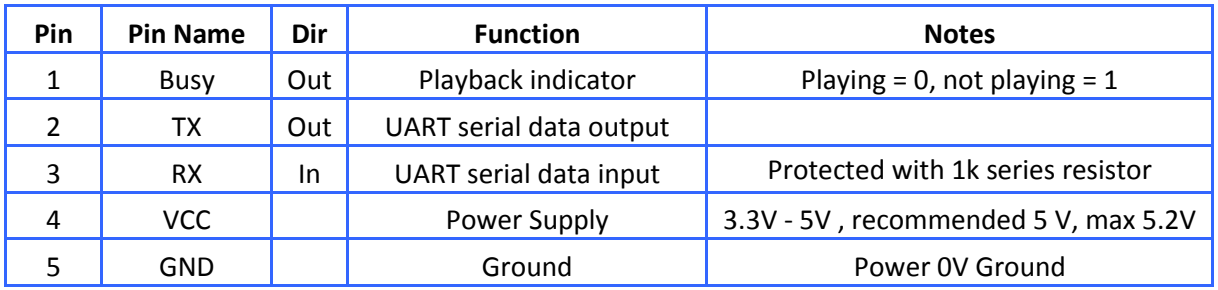

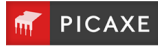

## **6.0 Circuit Diagram**

*TODO - Diagram to be added.*

## **6.1 Circuit Explanation**

The MP3 module's BUSY, TX and RX pins are connected to header H1. RX is protected via a 1k series resistor so that a 5V microcontroller signal may be applied to the module (which runs at 3.3V).

IO1, IO2 and ADKEY1 are each connected via a miniature push switch to 0V.

The 8 ohm speaker is connected to SPK1 and SPK2.

The 'LIne Out' signal (GND, DAC\_L, DAC\_R) is also available via 3 unpopulated pads at the bottom of the PCB.

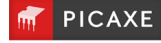

## **Appendix 1 - MP3 Player Command Summary**

## **General Information:**

```
Note that filenames and folders are saved on microSD card in decimal ASCII digit format e.g. 
       \MP3\0001.mp3
       \MP3\0123.mp3
```
When using the default \MP3 and \ADVERT folders filenames must start with 4 digits e.g. \MP3\0001.mp3 \ADVERT\0123.mp3

Command **0x12** is used to play tracks from the default \MP3 folder Command **0x13** is used to play tracks from the \ADVERT folder

When using numbered sub-folders instead of \MP3 the folder name must have 2 digits (01 - 99) and the filename must start with 3 digits (001 - 255) e.g.

\01\001.wav \02\222.mp3

Command **0x0F** is used to play tracks from a numbered folder

## **Advert Tracks**

An 'advert' can be started whilst a different MP3 track is already playing. Therefore, for instance, a normal track from the \MP3 folder can be started with command 0x12. Whilst this track is still playing an advert can then be started with command 0x13.

The original track will then be temporarily suspended whilst the advert track plays. Once the advert is complete the original track will automatically resume playing.

Adverts must be saved in the \ADVERT sub folder and are controlled with these commands: play advert **0x13**

stop advert **0x15**

## **FAT File System**

Tracks can also be played via the file order reference within the FAT file system on the memory card (ie the order that the new files were saved onto the card after it was formatted). This FAT file order system completely ignores the actual filename. Valid FAT file number values are 01-255.

Command **0x03** is used to play a particular FAT file number Command **0x01** and **0x02** are used to play the next/previous FAT file numbers

*Note that the physical switches (play track 1, next track, previous track) on the SPE035 PCB also use the FAT file number, ignoring the actual filenames.*

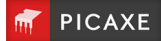

### **Serial Command Format**

Baud rate is 9600,N,8,1 (idle high, which is PICAXE serout command setting T9600\_8)

#### The general command format is

```
 .----------- (vv) Version = FF
     |
    | .-------- (ln) Number of bytes vv+ln+cm+fb+dh+dl = 06 
    | |
     | | .-- (fb) Use 01 if one wants an echo response
     | | | back from the module TX serial pin
 | | |
7E FF 06 cm 00 dh dl ch cl EF
     cm = command
     dh dl = data for the command
     ch cl = checksum = 0 - vv - ln - cm - fb - dh - dl
```
Some technical datasheets display a checksum 'ch' and 'cl' as part of the serial data. However the module seems to completely ignore the checksum and does not care whether the checksum is given or not. Therefore for simplicity it is omitted in all PICAXE examples, which therefore gives the command sequence format

7E FF 06 cm 00 dh dl EF

Note that filename numbers in the serial command list below is given in hex (not decimal) e.g. to play file

\02\222.mp3

which is folder 02 (0x02) track 222 (0xDE) - the command sequence of bytes would be

serout pin, T9600 8, (\$7E, \$FF, \$06, \$0F, \$02, \$DE, \$EF)

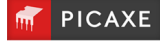

# **Command Summary**

7E FF 06 cm 00 dh dl EF

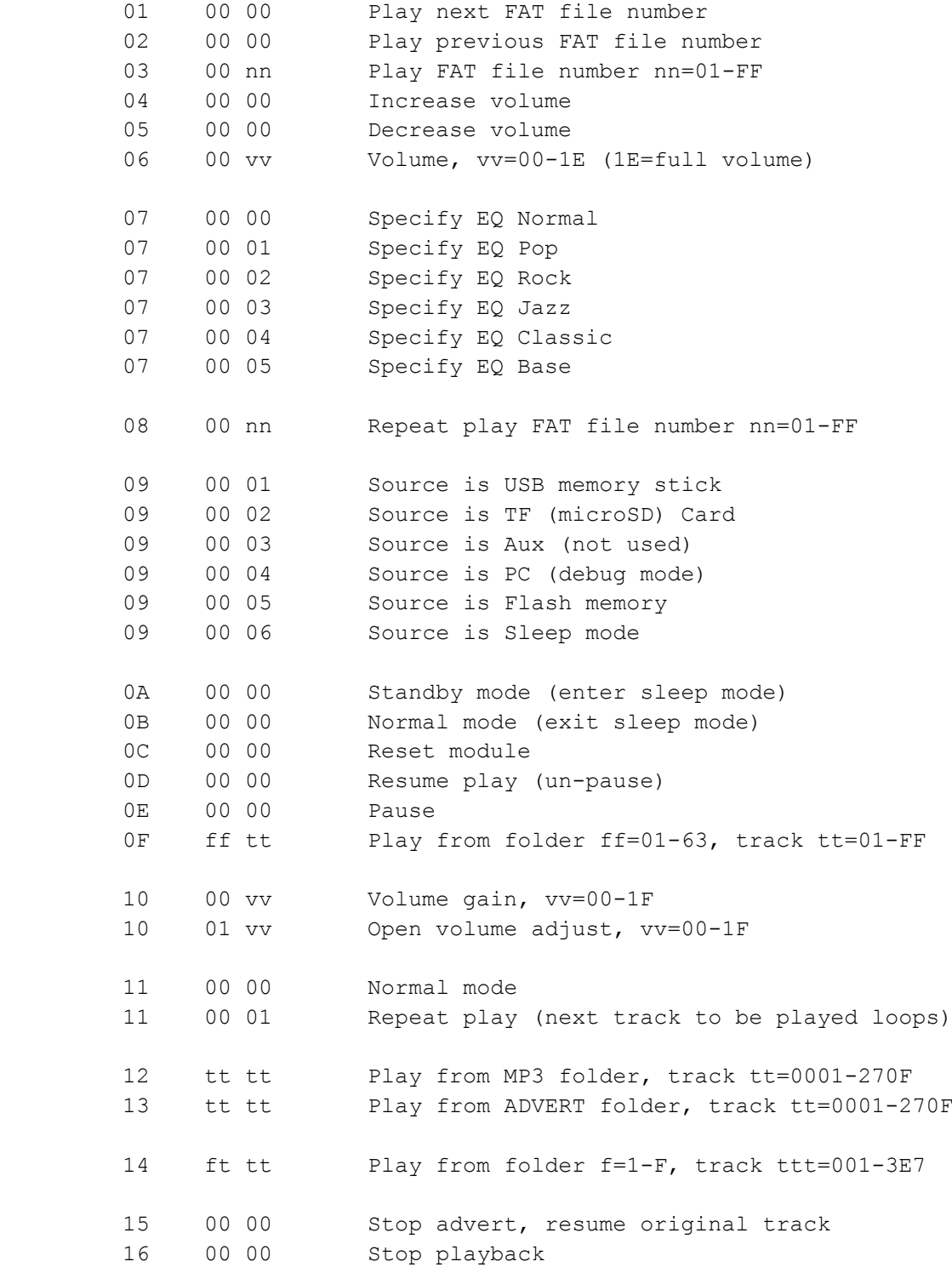

```
(continued)
7E FF 06 cm 00 dh dl EF
         17 00 ff Repeat play tracks in folder ff. 0x16 to stop
         18 00 00 Shuffle play all tracks. Ox16 to stop
         19 00 00 Start looping of the currently playing track
         19 00 01 End looping of currently playing track
         1A 00 00 Cancel mute (enable DAC)
         1A 00 01 Mute (disable DAC, make DAC high-Z)
where
         vv = volume
         ff = folder
         tt = track
         nn = FAT file number
```
Se[e www.picaxe.com/docs/spe033.pdf](http://www.picaxe.com/docs/spe033.pdf) for the full technical datasheet of the module.

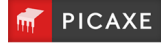

### **Response Summary**

The module automatically sends out the following serial data upon certain events (described below). This data can be detected on TX (header H1 pin 2). However in practice most people use the simpler high/low BUSY (header H1 pin 1) signal to detect the end of the current track.

```
7E FF 06 cm 00 dh dl EF
        3A 00 01 USB memory stick inserted
        3A 00 02 TF (micro SD) card inserted
        3A 00 04 PC connected
        3B 00 01 USB memory stick removed
        3B 00 02 TF (micro SD) card ejected
        3B 00 04 PC disconnected
        3C 00 tt USB - End of track, track number tt=01-FF
        3D 00 tt TF Card - End of track, track number tt=01-FF
        3E 00 tt Flash - End of track, track number tt=01-FF
        3F 00 00 Initialisation - No memory found
        3F 00 01 Initialisation - USB memory stick found
        3F 00 02 Initialisation - TF (micro SD) card found
        3F 00 04 Initialisation – PC is connected
        3F 00 05 Initialisation - Flash memory connected
```
Se[e www.picaxe.com/docs/spe033.pdf](http://www.picaxe.com/docs/spe033.pdf) for the full technical datasheet of the module.

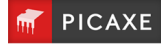

## **Appendix 2 – Using Longer MP3 Filenames**

The MP3 player module recognises the file number via the first 3 or 4 digits in the filename.

When using the default \MP3 and \ADVERT folders filenames must start with 4 digits e.g.

```
\MP3\0001.mp3
       \ADVERT\0123.mp3
Valid file numbers are 0001 to 9999
```
When using numbered sub-folders the folder name must have 2 digits and the filename must start with 3 digits e.g.

```
\01\001.wav
\02\123.mp3
```
Valid folder numbers are 01 to 99 Valid file numbers are 001 to 255

However the MP3 Player also ignores any extra characters after the initial 3 or 4 digits in the filename. Therefore it is also acceptable to add the full song names after the initial 3 or 4 characters if desired e.g. the following filenames are still valid for use in the \MP3 sub folder

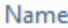

- 0001 All I Want for Christmas Is You.mp3
- 0002 Last Christmas (Single Version).mp3
- 10003 Fairytale of New York.mp3
- 1 0004 Driving Home for Christmas.mp3
- 3 0005 I Wish It Could Be Christmas Everyday.mp3
- 1 0006 Merry Xmas Everybody.mp3
- 0007 Mary's Boy Child \_ Oh My Lord.mp3
- 3 0008 Step Into Christmas (Radio Mix).mp3
- 1 0009 Wonderful Christmastime.mp3
- 8 0010 Christmas Lights.mp3
- 0011 2000 Miles.mp3
- 0012 Stop the Cavalry.mp3
- 0013 Santa Baby.mp3
- 8 0014 Lonely This Christmas.mp3
- 1 0015 Merry Christmas Everyone.mp3
- 1 0016 Underneath the Tree.mp3
- 0017 Christmas Wrapping.mp3
- 0018 One More Sleep.mp3
- 1 0019 December Song (I Dreamed of Christmas).mp3
- 1 0020 Do You Hear What I Hear\_.mp3
- 1 0021 Do You Want to Build a Snowman\_.mp3

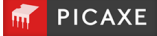

## **Appendix 3 – Using Line Out**

To use 'Line out' to an amplifier instead of the 8 ohm speaker the 3 connections GND, DAC-L and DAC\_R are available at the bottom centre of the SPE035 PCB (under the MP3 module).

From left to right the 3 pads are

```
GND DAC_L DAC_R
```
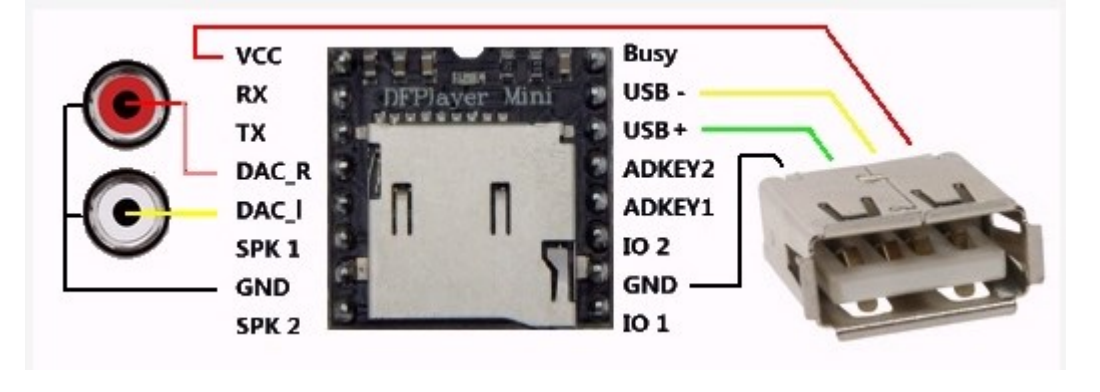

## **Appendix 4 – Using a USB Memory Stick**

It is assumed that most people will use a microSD memory card to keep the physical size of the unit as small as possible.

However it is also possible to 'hack' the PCB to connect a USB style memory stick instead of the microSD card if desired. The 4 connections required for a USB 'Type A' socket (to accept the USB memory stick) are:

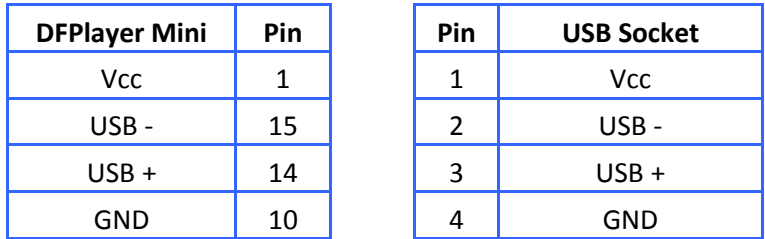

When using a USB memory stick the initialisation command (0x09) sent at the start of the program must now use the data value 00 01 (select USB) instead of 00 02 (select microSD).

The files should still be saved in a folder called \MP3 on the USB memory stick and require the same file naming structure as when using the microSD card.

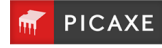